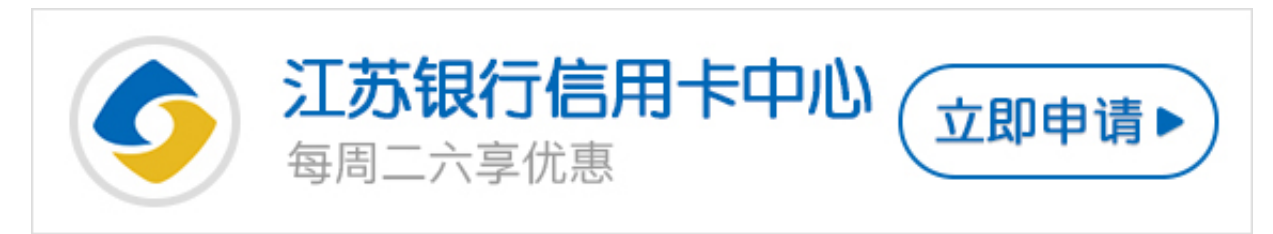

最近不少人都向卡宝宝咨询江苏银行信用卡网银开通方法,今天卡宝宝就针对这个 问题给大家做一下解答,希望可以帮助到大家。

**江苏银行信用卡网银如何开通?**

方法一:通过网上自助开通

您需要百度搜索江苏银行或者输入网址登陆银行网站。根据提示进行操作,申请个 人银行,即可开通网银。

方法二:前往银行柜台办理

您需要携带本人有效身份证件以及信用卡前往江苏银行网点在银行相关工作人员帮 助下完成申请。

方法三:您可拨打江苏银行客服电话95319进行业务咨询。

所以,现在江苏银行信用卡网银开通方法主要有三种,大家任选一种方式就可以开 通江苏银行信用卡网银功能了。